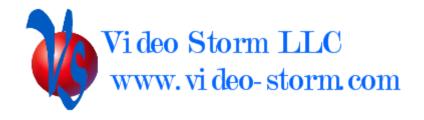

# SplashTiles Cloud API

Revision 1.2 8/27/2019

# **Overview**

SplashTiles Cloud provides an external control API which allows

- Secure control for all your registered devices running the SplashTiles app
- Simple HTTPS GET protocol

Video Storm provides drivers for many control systems and/or applications. This document is intended for integrators who wish to access the cloud API directly or write their own drivers/applications.

# **SplashTiles Cloud API**

#### Setup:

Users must have an active SpashTiles account in order to use the API.

- 1. Go to splash-tiles.com and setup an account
- 2. Install the SplashTiles app on the Android devices you intent to control
- 3. Register all these devices from the SplashTiles app
- 4. Click on Setup-Devices in your splash-tiles.com account. Verify this page shows all your devices. NAME each device with a unique name.
- 5. Click the "Create Browser Device" button to generate a type = Browser device. The "Token" field is the security token you will use for 3<sup>rd</sup> party control of your devices.

### Control:

SplashTiles Cloud API allows one way control of your connected Android devices.

Sending a command for Full screen display of a slide will also WAKE any connected devices which are sleeping. On most devices with CEC enabled, this will also turn ON the connected TV.

Sending a command for Full screen display of NONE ("000" in the protocol) will bring up the HOME screen on the device and allow the device to SLEEP once the device sleep timer expires. On most devices with CEC enabled, this will also turn OFF the connected TV. Note that your devices will not SLEEP while using full screen SplashTiles display.

#### Protocol:

**The control protocol** is a single HTTPS GET transfer (you MUST use HTTPS, not HTTP!)

URL: <a href="https://splash-tiles.com/console/server/rcontrol.php?PARAMETERS">https://splash-tiles.com/console/server/rcontrol.php?PARAMETERS</a>

#### Parameters:

cmd= String given the command (see below)

dev= String for NAME of device to control, or 000 for all devices

src= String for NAME of slide to display, or 000 for go to HOME

dur= Duration to display, or 0 for until cancelled manually

token= Your Browser device TOKEN

devid= Optional string for deviceId of IRUSB device (if more than one)

interactive= Optional value, set to 1 for interactive mode (OVERL command)

All parameters must be properly URI encoded.

## Commands:

FULL: Full screen display of given src slide

PIP: PIP display of given src slide. Dur is optional if you want PIP to automatically close.

OVERL: Overlay display of given src slide. Dur is optional if you want overlay to automatically close. Running overlay can be cancelled using FULL src 000.

MACRO: Run the script of given src NAME

IRCODE: Send the named IR code (in the src parameter) to transmit from attached IRUSB device. See the IRUSB documentation of a list of named codes.

IRHEX: Send the HEX code (in the src parameter) to transmit from attached IRUSB device.

NPCMD: Send the command to your attached NetPlay Cloud account. "devid" parameter is the cloud device id to target. "src" parameter is the command to send to the TX node.

**The Query protocol** is a single HTTPS GET transfer (you MUST use HTTPS, not HTTP!)

URL: https://splash-tiles.com/console/server/rcontrol.php?PARAMETERS

## Parameters:

```
cmd= String given the command (see below)
dev= String for Device ID to query (only used with NetPlay Cloud)
token= Your Browser device TOKEN
```

All parameters must be properly URI encoded.

Commands:

QUERY:

```
Read SplashTiles devices and screens
Return data: Return data type is JSON

Format is as follows:
{
        "devices": [list of devices],
        "screens": [list of slides],
        "scripts": [list of macros]
}

NPQUERY:

Read back last data from NetPlay Cloud ("RX" node)
Return data: Return data type is JSON

Format is as follows:
{
        "TX": String of return data
        "RX": String of return data
}
```

**The PUSH DATA protocol** is a single HTTPS POST transfer (you MUST use HTTPS, not HTTP!)

This is used to push text or images to your Splash-Tiles account. Any active screen with a push data tile will automatically be updated by this command. You can also follow the push data with commands above to turn on TVs and select appropriate screens to display this data.

There are 10 push data slots (0-9) on your account which you can use.

Images must be less than 4 MB.

URL: https://splash-tiles.com/console/server/pushdata.php

```
Post data (encoding = multipart/form-data):

txt= (String) push data for display
slot= (String) for slot to use, 0 to 9
typ= (String, optional) type of data (0 is text, 1 is html, 2 is interactive html)
img= (Image) (if image is being sent, else omit this parameter)
token= (String) Your Browser device TOKEN
```

Example of posting Push Data using curl:

```
curl \
-F "token=yourtoken" \
```

-F "txt=Hey look at this" \
-F "slot=0" \
-F "img=@/home/user1/Desktop/test.jpg" \
https://splash-tiles.com/console/server/pushdata.php